## **SONIA How-To: AFI Timesheets**

- 1. Click "Students."
- Students Home Placements Offers Forms My Detail Welcome Test AFI Welcome  $Test, AFI$ Ø.  $\mathbf{E}$ ▀▘ Q Students **<u>in</u>** Timesheets 0 Superviso View Send Email  $\begin{array}{ccc} \hbox{\bf Z} & \hbox{\bf B} & \hbox{\bf B} & \hbox{\bf W} \end{array}$  $\blacksquare$  Field Liaisons Shift Practicum Course Agency Field Opportunity Instructors Shift Practicum Op Course
- 2. Click on "Timesheets."

3. Review information for accuracy.

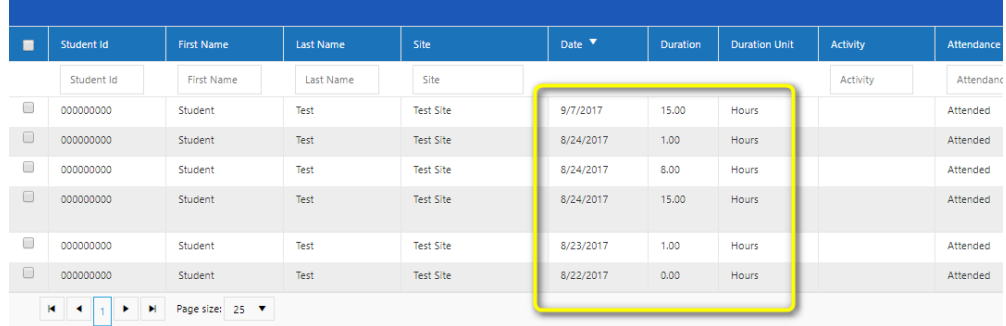

4. Click on appropriate action (use legend below the table).

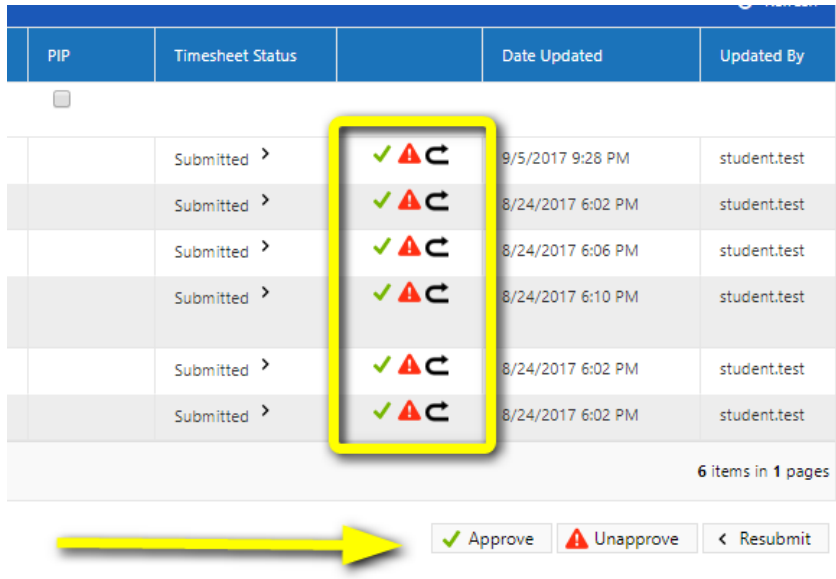